## CHANGING YOUR PASSWORD

You need to know your current email address and password. If you don't have that information, reach out to your technology contact.

**Go to https://sso.k12.wv.us/0/user/login**

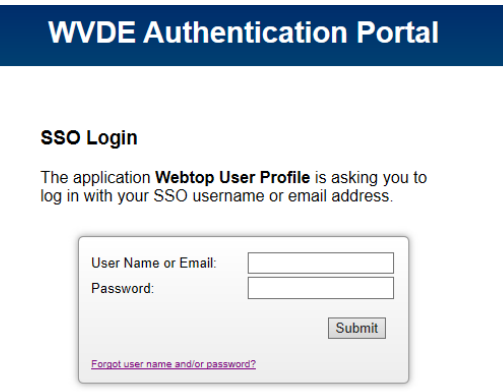

Enter your **username/email address and password.**

Once you have authenticated, click on **Portal** in the upper left-hand corner of the screen.

You will see the items available to you; click on **User Profile**.

## **Change Password**

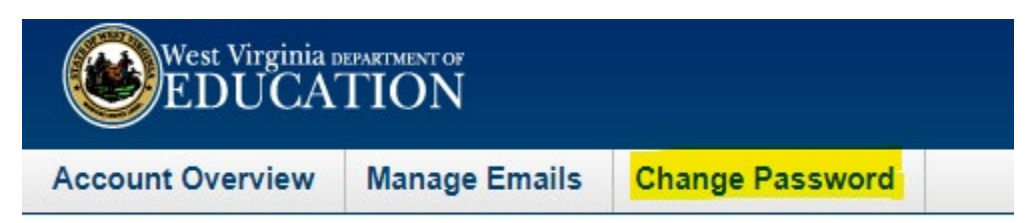

## **This will change your password for Webtop AND Office 365.**

Wait 10 minutes for it to sync, then login to Office 365 using your new password by going to **[https://office.com](https://office.com/)** in any browser.